# **Handling-Shortinstruction for Tele-Service Analogue/ISDN/GSM V1.8**

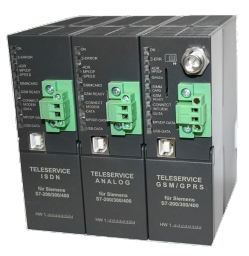

# **Interface-picture:**

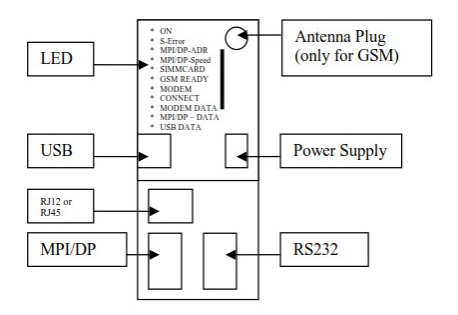

# **Connectors:**

### **Analogue-Modem:**

Connection to a similar telephone-jack by means of phone-line. Only the two middle contacts of the RJ-12-plug (4/6) are recommended. It is to be placed surely that also the phone-lines (a and b) is presented there. There are no shortings in the plug nor in the socket necessarily.

### **ISDN:**

Connection to a similar phone-jack to an ISDN-phone-line. There should be the four middle pins connected in the RJ-45-plug  $(3/4/5/6)$ . Be sure that there is the correct pinning used for the phone line  $(RX+TX+TX-RX-)$ .

### **GSM:**

Connection to an external antenna by an male FME-Plug.

#### **MPI/DP:**

This female-plug is occupied concerning the bus and mass like a plc. The Tele-Service can be attached with the delivered Interface-cable cable directly to the PLC or the Profibus. In addition, a Profibus connector can used also.

You can connect to a MPI or Profibus- system with a transfer-rate from 9600 Baud up to 12M Baud.

### **PC(RS232)-Plug:**

The connection to the PC is accomplished by a 9pin null-modem-cable. This plug is completely occupied like a PC with a serial connector. a PC/PG can be directly attached, and with the driver "TS-Adapter" or "PC-Adapter" the Simatic manager could access the TeleService or PLC.

#### **USB-Plug:**

The PC is connected over an USB-Hub with a type-A to type-B USB-cable. Download and install from the named website the TIC, after that the Simatic-Manager could access the PLC with the driver "TIC ETH/USB".

#### **Power-Supply:**

The Tele-Service expects an operating voltage of 24V DC with a tolerance of  $\pm 20\%$ . The current is up to 200mA. As the Tele-Service in the picture is shown, from top to bottom the pinning of the power-jack is as follows::

+24V DC  $0V$ 

#### **PE is connected over the rack !**

The allocation is likewise printed on the case.

#### **Controll-LED:**

The device possesses 10 status LED´s for additional communication to the user. These 10 LED are used as follows:

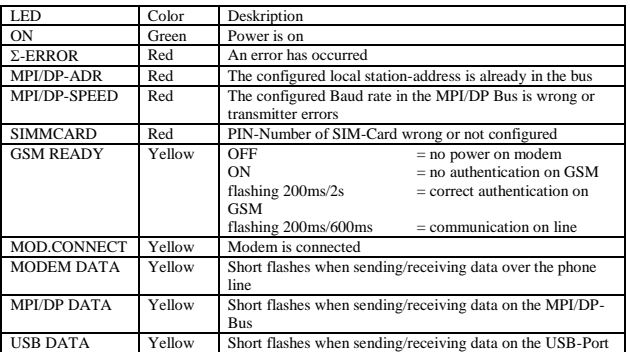

**Attention:** The SIMMCARD-error-LED is automatically ON for GSM-devices, when the simmcard is not plugged or while plugged simmcard the pin-code is not or wrong configured.

#### **First-Configuration:**

At first connect the MPI/Profibus and the phone-jack or external Antenna to the Tele-Service. After that connect the power-supply. At boot-time the Tele-Service is checking the hardware.

The configuration of the Tele-Service is done with the Tele-Service-Application from Siemens. For the SMS-Mode you must download and install and use the TIC from the named web-side.

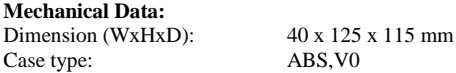

Possible telephone-connection- and communication types:

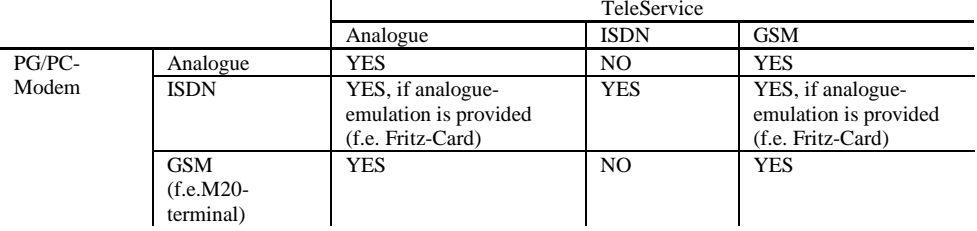

#### **In the version "ohne Profibus" there are baudrates up to 12MBaud (MPI and programming over profibus), but not DP V0 / V1 / V2**

DP V0 / V1 / V2 in the version "mit Profibus" is in prepare.

More to the Tele-Service as well as the current equipment manual can you find under

https://www.tpa-partner.de

# (c) copyright 2000-2025 by TPA

## **Menutree Website: QR-Code Website:**

+ Products / docu / downloads + Hardware + Remote maintenance  $+ S7$ 

- $+$  GSM
	- + TELEService GSM

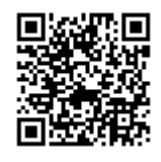

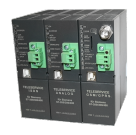

Please make sure to update your drivers before using our products.

# Profinet-panel directly on S5-PLC

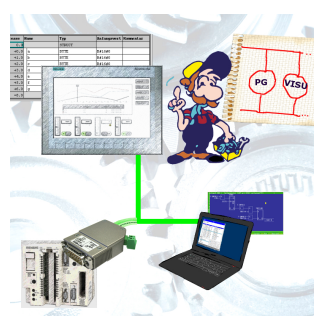

Replace defective panels in your "old" S5-systems with current and available S7-panels To do this, simply insert a placeholder PLC (e.g. 315-2-PN / DP) in the WinCC-project, the IP-address of the PLC corresponds to the IP-address of the S5-LAN++-module. You can then visualize the data as usual.

At the same time, the PLC can also be programmed/monitored via the network.

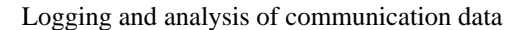

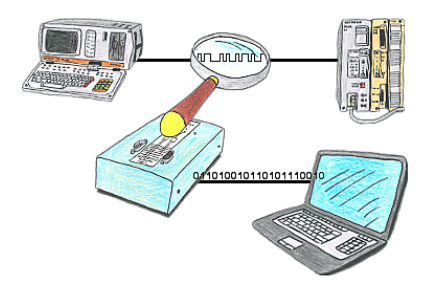

You want check,why your application cant communicate with the PLC or why after some time past the communication will be broken? No problem, integrate the PG-FOX-hardware in this communication way and log through the PG-FOX-software on an PC the sended data in the exact time. So, you can later check the date and find a solution of the problem.